## **Bilgisayar Şifresinin Değiştirilmesi**

Üniversitemizde kullandığınız bilgisayarınızın şifresini değiştirmek için aşağıdaki adımları uygulayabilirsiniz. Şifreleriniz aynı zamanda mail girişi ve internet bağlantısını da sağlamaktadır. Şifrenizi değiştirdiğinizde diğer cihazlarınıza da güncel şifrenizi tanımlamanız gerekecektir. Şifre değişiminden sonra internet bağlantınız da sorun yaşarsanız **2262**'den BT personeline ulaşabilirsiniz.

Bilgisayarımızın klavyesinden **CTRL+ALT+DEL** tuşlarına basıyoruz.

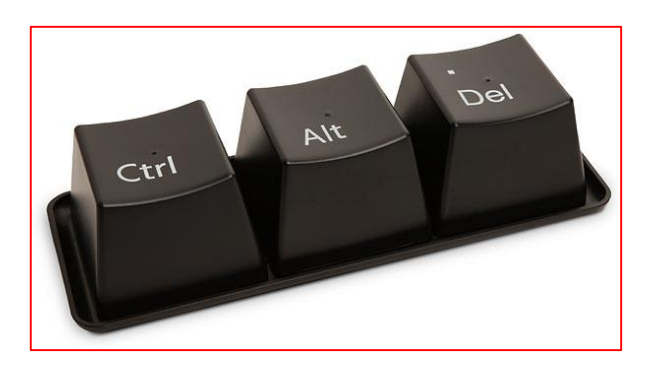

Karşımıza gelen bu ekrandan **"Parolayı değiştirin"** kısmına tıklıyoruz.

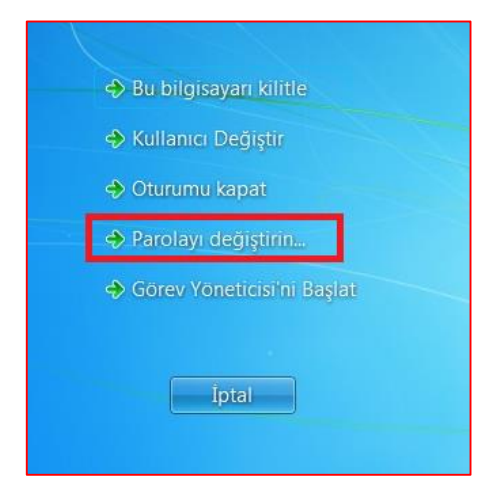

Karşımıza farklı bir ekran geliyor. Burada birinci kısma Eski parolamızı yazıyoruz. Üçüncü ve dördüncü kısımlarda belirlediğimiz yeni şifremizi giriyoruz ve ok tuşuna (veya Enter) basıyoruz.

**Not:** Gireceğimiz şifrenin kolay tahmin edilemeyen karmaşık bir şifre olması gerekiyor. Şifrenizde bir tane büyük harf ve özel karakter bulunmalıdır. Örneğin: Mrg34!

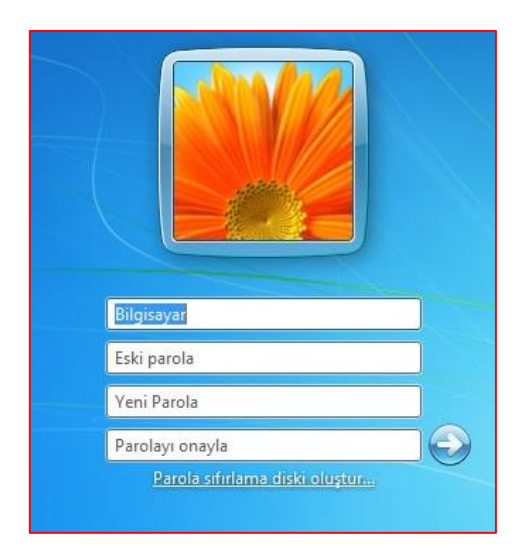

Sorularınız için [bt@uskudar.edu.tr](mailto:bt@uskudar.edu.tr) adresine mail gönderebilirsiniz. bt@uskudar.edu.tr | bt.uskudar.edu.tr